**Principles of Software Engineering SE 302**

Project Group 6

## **Project Document**

*Version 1.0*

*29 December 2015*

# **NOTICE-BOARD WITH RASPBERRY PI**

**Project Team:** Emre ÖVÜNÇ Ayşe Simge ÖZGER Buse ÖZER Mert SOLAK Onur ELGÜN

**Project Manager & Customer:** Kaya OĞUZ

Computer Engineering, Izmir University of Economics

### **CONTENTS**

- 1 INTRODUCTION
	- 1.1 Preface
	- 1.2 Roles&Responsibilities
	- 1.3 Scope
- [2 GLOSSARY](#page-2-0)
- 3 [OVERVİEW](#page-2-0)
	- 3.1 Project Summary
	- 3.2 Evolution of the Plan
- 4 [PROJECT ORGANISATION](#page-3-0)
	- 4.1 Overall Structure
	- 4.2 System Architecture
	- 4.3 System Interfaces
		- 4.3.1 User Interface
		- 4.3.2 Software Interface
		- 4.3.3 Communication Interface

#### 5.TECHNICAL PROCESS

- 5.1 Object Descriptions
	- 5.1.1 Mobile System
	- 5.1.2 PC System
- 5.2 Tools
- 6.PROJECT DIAGRAMS
	- 6.1 Use Cases
	- 6.2 State Diagram
	- 6.3 Sequence Diagram
- 7. PROJECT SCHEDULE
- 8. VALIDATION PLAN
- 9.PROJECT EVOLUTION

## **1 INTRODUCTION**

This document contains the software requirements for the NoticeBoard with Raspberry Pi system. In this project user can announce his messages using internet. User can send messages from his phone or PC, and the message will show on LCD screen which is mounted at his/her office door.

#### **1.1 Preface**

Our purposes are easy access to students and announcement convenience for the user. This project will provide a user-friendly interface and fast data transmission between user's device and LCD screen via Raspberry Pi.

## **1.2 Roles & Responsibilities**

Emre Övünç – TweetBot to Check Tweets Ayşe Simge Özger – Raspberry Pi FTP Server Installing Onur Elgün – Design Interface for Computers Buse Özer – LCD Panel Connection Mert Solak – Design Interface for Mobile Platforms

## **1.3 Scope**

Raspbian OS is installed in the Raspberry Pi B+ which has SD card, power adapter and usm wireless modem. Raspberry Pi provides checking twitter account, display messages on Led Panel. Also, Led Panel connects to Raspberry Pi with cables. Raspberry Pi has an internet connections by using usb wireless modem. Raspberry Pi, smart phones application and computer application communicate each other with FreeDNS services. In addition, in the Raspberry Pi crontab is used for dns services and TweetBot program. User only need to internet connection to using program and sending messages.

## <span id="page-2-0"></span>**2 GLOSSARY**

**Requirements analysis:** The process of classifying requirements information into various categories, evaluating requirements for desirable qualities, representing requirements in different forms, deriving detailed requirements from high-level requirements, negotiating priorities, and so on.

**Customer:** A project stakeholder who requests, pays for, selects, specifies, uses, or receives the output generated by a product.

**System requirement:** A top-level requirement for a product that contains multiple subsystems, which could be all-software or software and hardware.

**User requirement:** User goals or tasks that users must be able to perform with a system, or statements of the user's expectations of system quality.

**Data-flow diagram (DFD)**. A diagram that shows the movement of data between processes, entities, and data stores within a system.

## <span id="page-3-0"></span>**3 OVERVİEW**

## **3.1 Project Summary**

These project's aim easy access to students and announcement convenience for the user. This project will provide a user-friendly interface and fast data transmission between user's device and LCD screen via Raspberry Pi.

Raspbian OS is installed in the Raspberry Pi B+ which has SD card, power adapter and usb wireless modem. Raspberry Pi provides checking twitter account, display messages on Led Panel. Also, Led Panel connects to Raspberry Pi with cables. Raspberry Pi has an internet connections by using usb wireless modem. Raspberry Pi, smart phones application and computer application communicate each other with FreeDNS services. In addition, in the Raspberry Pi crontab is used for dns services and TweetBot program. User only need to internet connection to using program and sending messages.

## **3.2 Evolution of The Plan**

In these project, after deciding requirements with all members of group. Everyone take the task which area they can be more beneficial. Every week we had meetings with our project manager and customer. We talk about project and updates that we can or requirements which are done by program. According to these meetings the project completed in progress of time .

## **4 PROJECT ORGANISATION**

## **4.1 Overall Structure**

## **Raspberry Pi Project Team: General**

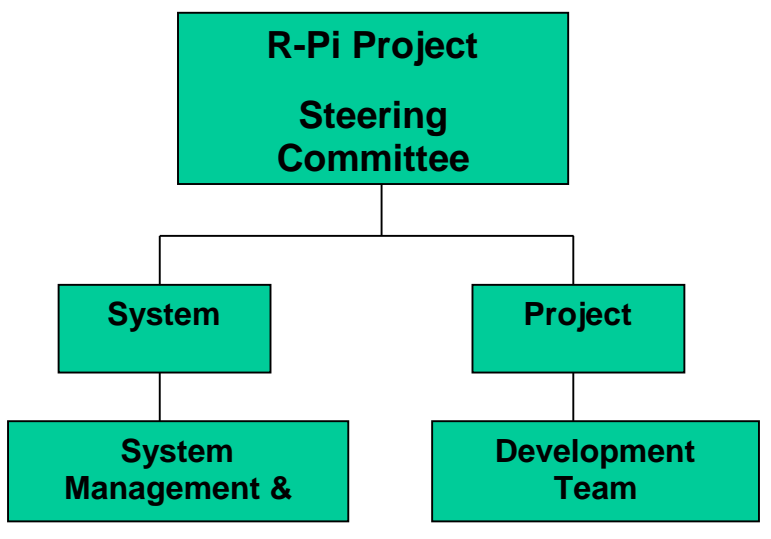

## **4.2 System Architecture**

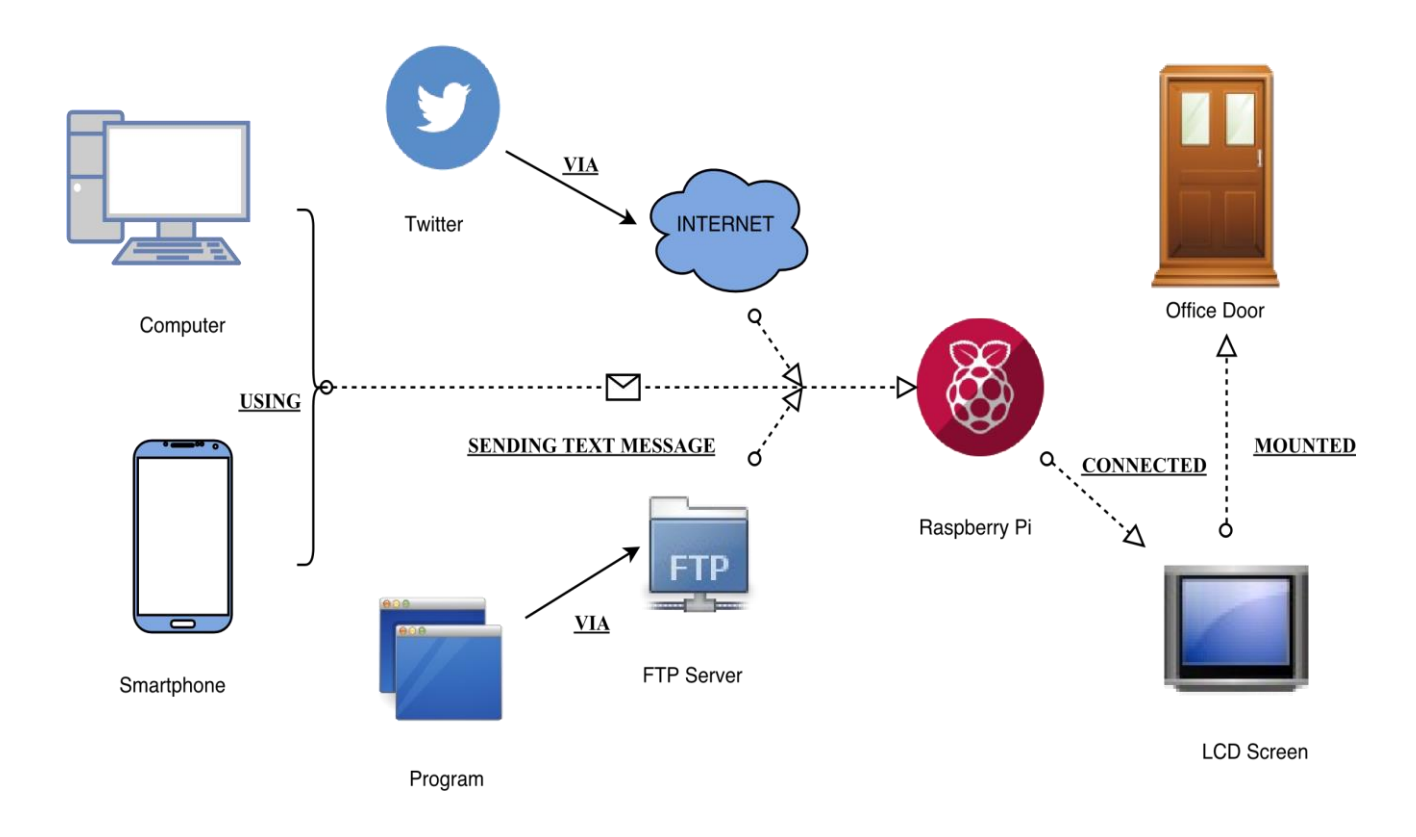

## **4.3 System Interfaces**

## **External User Interface Requirements**

#### 4.3.1.1 User Interfaces

● The user interface for the system will allow the user to easily sending messages to LCD screen. The user should be presented with all main functions on the first user interface page to allow for the user to select the function to use without the need to navigate inward to find it. The interface will need to use It will be accessible through a web interface to allow for data flow and use by various operating systems.

#### 4.3.1.2 Software Interfaces

● The software will need to interface with a case management system to pull data from it and push data updates to it. The connection will be using FTP server and Twitter program which written in JAVA language.

#### 4.3.1.3 Communication Interfaces

● The software will need to interface with a case management system to pull data from it and push data updates to it. The connection will be connection using Internet, FTP server.

## **5 TECHNICAL PROCESS**

#### **5.1 Object Descriptions**

#### **5.1.1 Mobile System**

- 5.1.1.1 FTPService = extends from Service Run() onStartCommand() Notification() readSettings() onCreate()
- 5.1.1.2 ListChangePopUp = extends from Activity onCreate() Listeners() writeForSettings() 5.1.1.3 LocationClass = extends from Service InitialLocation() Criteria() setGpsTimer() writeforSettings() writeFtpMessage() readSettings() onStartCommand() onCreate()
- 5.1.1.4 LoginActivity = extends from AppCompatActivity onCreate() 5.1.1.5 MainActivity = extends from AppCompatActivity onCreate() Initialization() setUpList() writeForFavor() writeSettings() readSettings() adItemText() onResume() readFtpMessage() openServer() closeServer() writeToFtpServer readFtpFromServer() writeFtpMessage() refreshList() write() removePast() Read() onOptionItemSelected() onServiceConnected() 5.1.1.6 NetWorkListener = BroadcastReceiver onReceive()
- 5.1.1.7 NewsEntry = Get & Set Methods
- 5.1.1.8 NewsEntryAdapter = extends from ArrayAdapter<NewsEntry> GetView getWorkingView ViewHolder
- 5.1.1.9 NewsEntryAdapterForProgram = extends from ArrayAdapter<NewsEntry>
- 5.1.1.10 NotificationClass = extends from service
	- readString() readSettings() writeForSettings() readMessage() writeFtpMessage writeMessage() checkEmptyness() alarmSetter() calculateFinish() calculateTime()
- 5.1.1.11 NotificationEmptyClass = extends from service onStartCommand readSettings() writeFtpMessage

writeForSettings()

- 5.1.1.12 Program = extends from appCompatActivity onCreate() setupTextViews() setupListViews() buttonListeners() setupTabHost() onOptionItemSelected() writeForSettings() startService() readString() writeString() getNewsEntries prepareListView()
- 5.1.1.13 Service = extends from Service
- 5.1.1.14 SettingsClass = appCompatActivity
	- Preperation() onCreate() InitializeLocation() InitializeWidgets() checkBoxPrep() DomainChecking() onClickListeners() Permission() onRequestPermission writeForSettings() readSettings() onResume() onResumeChanges()
- 5.1.1.15 VariableClass = extends from AppCompatActivity
	- ArrayAdapterResset() tagsReset() clearTabtexts() findTags() resetAdapterArray() resetFavorList()
- 5.1.1.16 FTPPathFinder = extends from AppCompatActivity
	- onCreate() Initialization() getNewsEntries openFolder() writeSettings() closeFolder() openFTP() closeFTP()

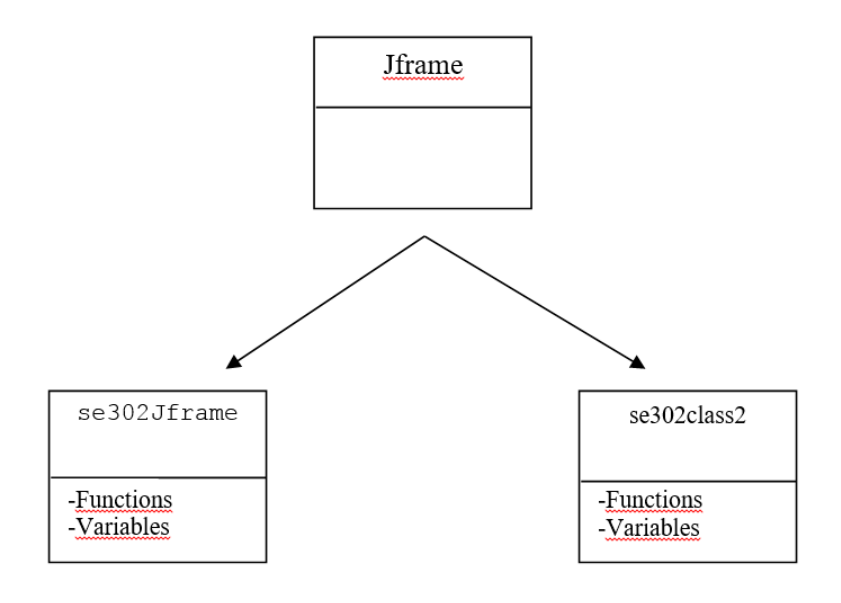

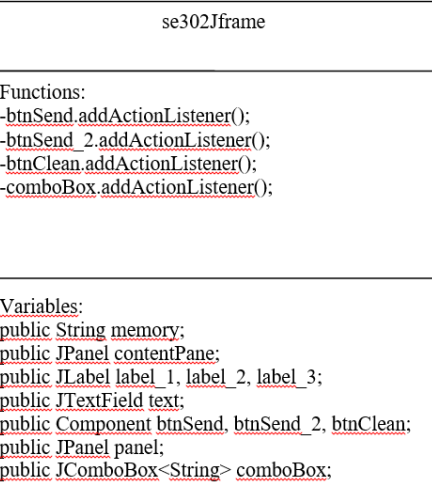

se302class2

**Functions:** 

Variables:<br>public JLabel label 4;<br>private JFrame frmMessage;

## **5.2 Tools**

PyQtPython

Java JTK

Android Studio

Raspbian

Crontab

Android SDK

GitHub

Asana

Twitter Account

Eclipse

## **6 PROJECT DIAGRAMS**

#### 6.1 Use Cases

#### Notice-Board with Raspberry Pi Use Cases

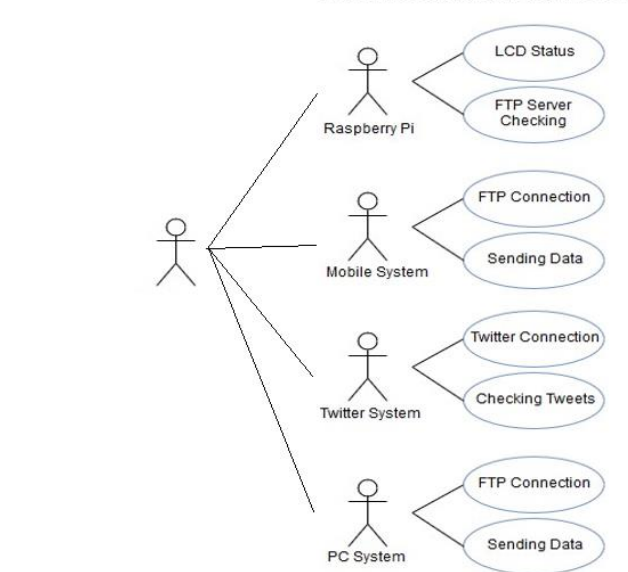

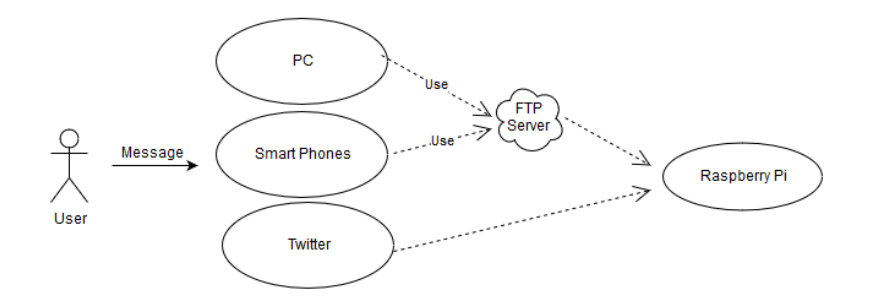

#### 6.2 State Diagram

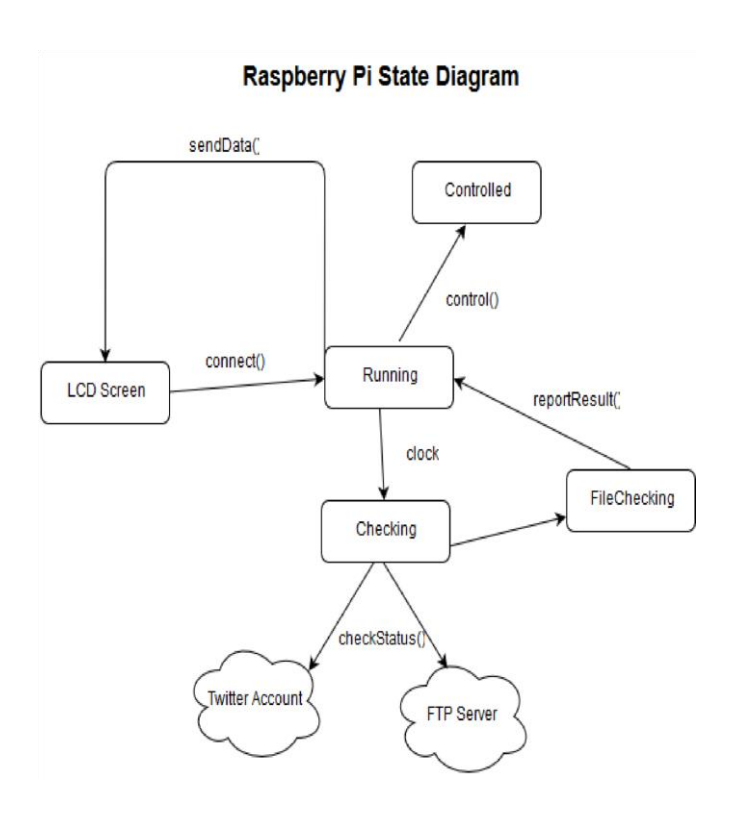

#### 6.3 Sequence Diagram

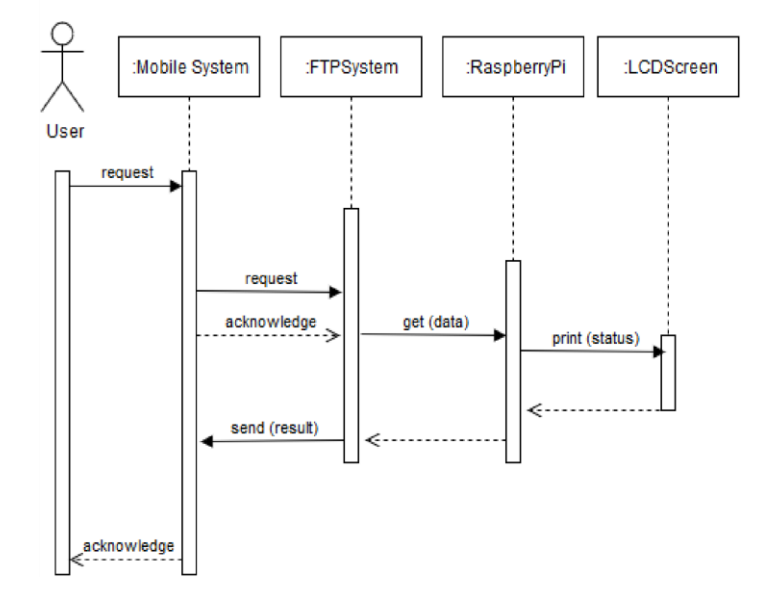

#### Sequence diagram describing data

## **7 PROJECT SCHEDULE**

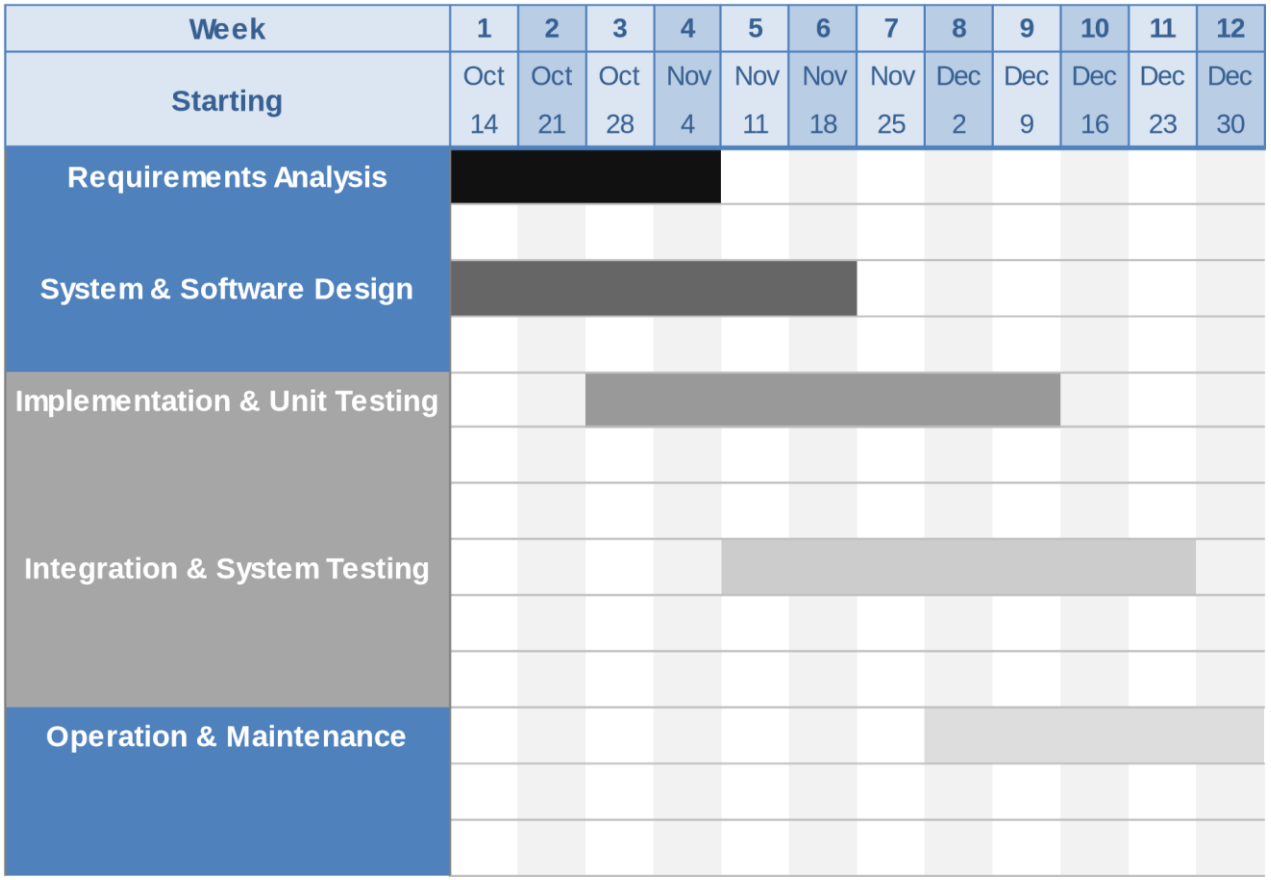

## **8 VALIDATION PLAN**

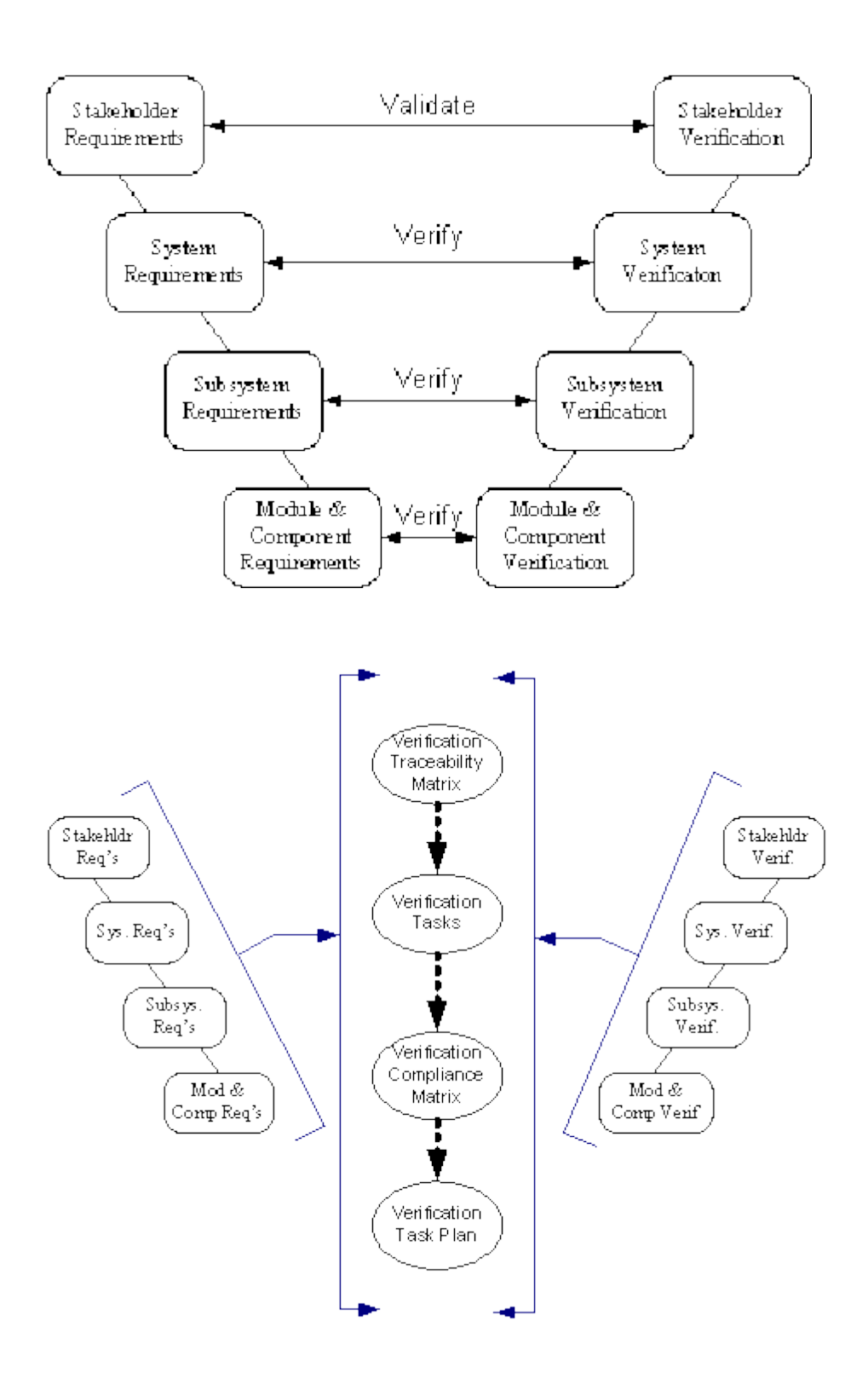

## **9 PROJECT EVOLUTION**

Instead of doing all of these, we can situate raspberry pi in the door and design one page which contains name,date,note etc. students come the office and see the screen if teacher is not there, they write a not. In my opinion, this is so basic and efficient solution.

We think that we could add voice message option to the system or camera. And we develop security of the system to prevent the access of unwanted persons. The system should be personal and confidental. On the other hand rather then using Raspberry Pi with normal pill we can found another option to give power to Raspberry Pi. Because we want more long standing system, changing batteries or problems that user could be faced when the battery is low makes the system unuseful .